# Package Development in Windows

#### Duncan Murdoch

Department of Statistical and Actuarial Sciences University of Western Ontario

August 13, 2008

**Why packages? The Windows tools A sample package Going further**

# **Outline**

- 
- **1** Why packages?
	- What are packages?
	- [Alternativ](#page-5-0)es to packages
	- **[Benefits o](#page-20-0)f packages**
- **2** The Windows tools • [T](#page-1-0)he main tools
	- [Missi](#page-1-0)[ng p](#page-2-0)ieces
	- [Installi](#page-5-0)ng the tools
- **3** [A sam](#page-5-0)ple package
	- **[G](#page-8-0)etting started**
	- **o** [Insta](#page-8-0)lling and testing
	- **[Co](#page-10-0)mpiled code**
	- **4** [Going fu](#page-14-0)rther

**What are packages? Alternatives to packages Benefits of packages**

#### R is mostly packages!

- R ships with 12 base packages, and 14 recommended packages.
- CRAN contains about 1500 packages, Bioconductor has about 800.
- There are many other packages not in these repositories.

**Why packages? The Windows tools A sample package Going further**

**What are packages? Alternatives to packages Benefits of packages**

What is in a package?

- [Permanen](#page-20-0)[t R objects: functions, data](#page-5-0), etc.
- Man pages and vignettes documenting these objects.
- External code in C, C++, Fortran, Objective C, etc. to implement some of the functions, or link to external libraries or programs.
- <span id="page-1-0"></span>**•** Tests to help to keep the code working as R evolves.

**What are packages? Alternatives to packages Benefits of packages**

#### Packages, libraries, repositories?

We use

```
> library(foo)
```
to load the package and put it on the search list, but a package is not a library.

- A library is a collection of packages installed on your system. Use
	- **> dir.create("newlib")**
	- **> .libPaths("newlib")**

to create a new one, and add it as the first place to look.

• A repository is a collection of packages like CRAN, usually available online. Use **install.packages()** to install a package from a repository into your library.

**Why packages? The Windows tools A sample package Going further**

**What are packages? Alternatives to packages Benefits of packages**

#### Not everyone uses packages

[Packages are g](#page-20-0)[reat,](#page-5-0) [but](#page-5-0) [they](#page-5-0) [aren't](#page-5-0) [the](#page-5-0) [on](#page-5-0)ly ways to save code and data. There are also

- **•** binary images
- R scripts
- <span id="page-2-0"></span>• vignettes

**What are packages? Alternatives to packages Benefits of packages**

#### Saving a binary image

Use **save()** or **save.image()** to save R objects to a file.

- Saved images are portable: all equal or newer versions of R on all platforms should be able to read then.
- These are very easy to create: just answer **Yes** when quitting!
- **save()** on a single large object is easy, and it may be easier to reload it than to recreate it.

**Why packages? The Windows tools A sample package Going further**

**What are packages? Alternatives to packages Benefits of packages**

#### What's wrong with saving your workspace?

- [Saved](#page-20-0) [imag](#page-20-0)es are hard to work with: they are black boxes outside of R.
- It is very easy to save more than you intended, and get bloated saves, and unintended interactions.
- It is easy to forget how some objects were created.

**What are packages? Alternatives to packages Benefits of packages**

#### Working with scripts and vignettes

You can put R code in a plain text file, and use copy and paste or **source()** to read it into R.

You can write a vignette, containing a mixture of LATEX (or other) text and R code.

- These are easy to transport and edit on any platform.
- It is easy to see what's there (if you format your code nicely...)
- You can have a permanent record of how research results were produced.
- Vignettes using Sweave are great for explaining code.

**Why packages? The Windows tools A sample package Going further**

**What are packages? Alternatives to packages Benefits of packages**

What's wrong with scripts?

- It is hard to re-use parts of scripts.
- Cut and paste is error prone.
- It is hard to remember which earlier part of a script needs to be re-executed, and which doesn't.

**What are packages? Alternatives to packages Benefits of packages**

#### So why packages?

- Packages combine the good aspects of saved images and scripts.
- R packages can be distributed to others.
- R tools support quality control checks.

**Why packages? The Windows tools A sample package Going further**

**The main tools Missing pieces Installing the tools**

## Windows is not Unix

- [Much R de](#page-20-0)[velopment occurs on Unix](#page-5-0)-like machines using GNU tools.
- Linux and Mac OS X development use the same tools.
- The tools are generally available for MS Windows, but it takes some work to find them.
- <span id="page-5-0"></span>We've done most of that work for you.

**The main tools Missing pieces Installing the tools**

# The Rtools collection

http://www.murdoch-sutherland.com/Rtools has news and downloads of the main tools. We have packaged most of them into an installer, **Rtools28.exe**. Download and run the installer, to get:

- **1** Unix-like command line tools
- **<sup>2</sup>** Vanilla Perl
- **<sup>3</sup>** MinGW gcc compilers (C, C++, Fortran, Objective C)
- **4** Some other files needed to build R itself

**Why packages? The Windows tools A sample package Going further**

**The main tools Missing pieces Installing the tools**

## Command line tools

These are a number of utilities to make Windows look more like [Unix. These too](#page-1-0)ls will run in the Windows shell (CMD), or in a [Cygwin](#page-5-0)[shell.](#page-5-0)[\(](#page-5-0)[We include the Cygwin DL](#page-8-0)Ls.)

- **[The](#page-20-0) [GNU](#page-20-0) [m](#page-20-0)ake utility: make**
- A simple Bourne shell to run shell scripts: sh
- Tools for working with archives of files: tar, gzip, zip, unzip
- [Unix-like file and system co](http://www.murdoch-sutherland.com/Rtools)mmands: cat, cp, date, echo, find, ls, mkdir, mv, rm, rmdir
- Tools for text manipulation: cut, diff, egrep, gawk, grep, sed, sort, tidy, touch
- Various others: basename, cmp, comm, expr, In, makeinfo, md5sum, od, pedump, rsync, texindex, tr, uniq

**The main tools Missing pieces Installing the tools**

# Vanilla Perl

- Perl is a nice programming language that is especially suited to text manipulations, and R makes use of it in building packages.
- In the past, we used a Perl implementation by ActiveState Software Inc., but its license does not allow us to redistribute it. We have switched to a minimal Perl implementation called Vanilla Perl.

**Why packages? The Windows tools A sample package Going further**

**The main tools Missing pieces Installing the tools**

#### The MinGW compilers

On Windows we build R using the MinGW release of the gcc compiler suite, and it's easiest to build packages using the same compilers (so it is the only one we support). These are *not* the Cygwin compilers: those are incompatible with R.

**The main tools Missing pieces Installing the tools**

#### Missing pieces

With the Rtools installed, you can build packages, but you won't be able to build some types of documentation.

Windows CHM files The Windows Help Workshop is needed to build compiled help files. We are not allowed to distribute this with Rtools; you need to get it from http://msdn.microsoft.com.

PDF help and vignettes You will need a copy of  $\mathbb{E} T_F X$  to build the PDF documentation and vignettes. I recommend MikTeX, version 2.7, available from http://www.miktex.org.

Neither of these is required, but I recommend getting at least MikTeX.

**Why packages? The Windows tools A sample package Going further**

**The main tools Missing pieces Installing the tools**

#### Running the installers

<span id="page-8-0"></span>The Rtools, Help Workshop and MikTeX all come with installers. I recommend installing Rtools *last*, because it is quite sensitive to the system PATH, and other installers might mess it up.

**The main tools Missing pieces Installing the tools**

# The dreaded PATH

- The PATH is a list of directories on your system giving the search order for commands. Because the Rtools include so many commands, it is essential that they appear very early in the PATH, or other versions of those commands will be found instead.
- In Windows, there is a system PATH, which is set for any program started from Explorer. You can change the PATH within a CMD shell, or within R, to affect programs started locally.
- I recommend that for simplicity you let Rtools set the system PATH, but there's the possibility of conflicts with other programs.

**Why packages? The Windows tools A sample package Going further**

**The main tools Missing pieces Installing the tools**

#### How to set the PATH

Rtools will offer to edit the system PATH by adding these [directories at th](#page-1-0)e start:

```
c:\Rtools\bin;
c:\Rtools\perl\bin;
c:\Rtools\MinGW\bin;
```
You should also add (if their installers didn't) the directories for the Help Workshop, and for MikTeX, as well as the directory for the R binaries. For example,

```
c:\Program Files\HTML Help Workshop;
c:\texmf\miktex\bin;
c:\R\R-2.7.1\binom{h}{h}
```
**Getting started Installing and testing Compiled code**

#### Starting from code

We'll write a package to hold an autoregressive simulator.

```
> rautoregressive <- function(n, rho=0){
+ result <- double(n)
+ innov <- rnorm(n)
+ result[1] <- innov[1]
+ for (i in seq_len(n-1)+1) {
+ result[i] <- rho * result[i-1] + innov[i]
+ }
+ return(result)
+ }
```
**Why packages? The Windows tools A sample package Going further**

**Getting started Installing and testing Compiled code**

#### Checking our code...

**> set.seed(123)**

**[> plot\(raut](#page-5-0)[oregressive\(1000, rh](#page-10-0)o=0.99), type='l')**

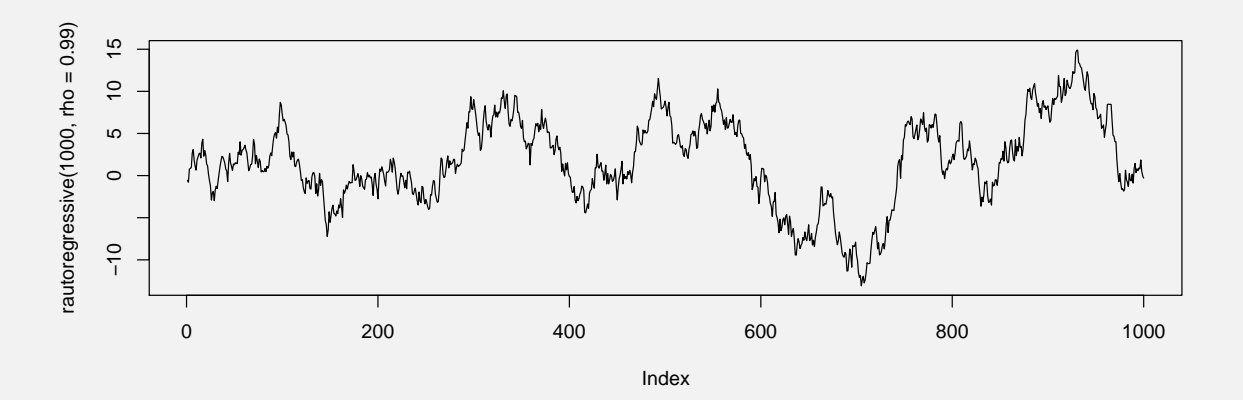

<span id="page-10-0"></span>Note: **arima.sim** is better!

**Getting started Installing and testing Compiled code**

#### A skeleton package

```
> package.skeleton("Rauto", "rautoregressive",
+ path="c:/temp",
+ namespace = TRUE)
Creating directories ...
Creating DESCRIPTION ...
Creating NAMESPACE ...
Creating Read-and-delete-me ...
Saving functions and data ...
Making help files ...
Done.
Further steps are described in
'c:/temp/Rauto/Read-and-delete-me'.
```
**Why packages? The Windows tools A sample package Going further**

**Getting started Installing and testing Compiled code**

#### What got created?

**[> list.file](#page-20-0)[s\("c:/temp/Rauto", r](#page-18-0)ecursive=TRUE)**

- [1] "DESCRIPTION"
- [2] "man/Rauto-package.Rd"
- [3] "man/rautoregressive.Rd"
- [4] "NAMESPACE"
- [5] "R/rautoregressive.R"
- [6] "Read-and-delete-me"

**Getting started Installing and testing Compiled code**

#### Read-and-delete-me

- \* Edit the help file skeletons in 'man', possibly combining help files for multiple functions.
- \* Edit the exports in 'NAMESPACE', and add necessary imports.
- \* Put any C/C++/Fortran code in 'src'.
- \* If you have compiled code, add a useDynLib() directive to 'NAMESPACE'.
- \* Run R CMD build to build the package tarball.
- \* Run R CMD check to check the package tarball.
- Read "Writing R Extensions" for more information.

**Why packages? The Windows tools A sample package Going further**

**Getting started Installing and testing Compiled code**

#### man/rautoregressive.Rd

```
\name{rautoregressive}
\alias{rautoregressive}
%- Also NEED an '\alias' for EACH other
topic documented here.
\title{ ~~function to do ... ~~ }
\description{
~~ A concise (1-5 lines) description of what
the function does. ~\sim~}
\usage{
rautoregressive(n, rho = 0)
}
%- maybe also 'usage' for other objects
...
```
**Getting started Installing and testing Compiled code**

#### The edited version

We now edit the  $\star$ . Rd files, producing something like this:

```
\name{rautoregressive}
\alias{rautoregressive}
\title{ Simulate an AR(1) process }
\description{
This function simulates a Gaussian AR(1)
process, started from zero.
}
\usage{
rautoregressive(n, rho = 0)
}
\arguments{
...
```
**30 of 46**

**Why packages? The Windows tools A sample package Going further**

**Getting started Installing and testing Compiled code**

# The NAMESPACE file

The **[NAMES](#page-1-0)PACE** [file describes which](#page-10-0) functions in your [package a](#page-10-0)[re](#page-14-0)[visible](#page-14-0)[to](#page-14-0)[others.](#page-14-0)[The](#page-14-0)[de](#page-14-0)fault file contains just one line,

```
exportPattern("^[[:alpha:]]+")
```
which says that all visible objects are exported. That's reasonable for a start, but in a more complicated package you'll want to hide some of the implementation.

A **NAMESPACE** guarantees the search order for functions. Without one, your package may behave differently depending on which packages are attached first.

**Getting started Installing and testing Compiled code**

#### The DESCRIPTION file

The **DESCRIPTION** file is key: you need to edit it too.

Package: Rauto Type: Package Title: Simple demo package Version: 1.0 Date: 2008-08-13 Author: Duncan Murdoch Maintainer: Duncan Murdoch <murdoch@stats.uwo.ca> Description: A simple demo of building a package in Windows. License: GPL (version 2 or later) LazyLoad: yes

**32 of 46**

**Why packages? The Windows tools A sample package Going further**

**Getting started Installing and testing Compiled code**

## Installing your package

- There are two ways to install a custom package: from the directory, or by building a tarball first, and installing from that.
- <span id="page-14-0"></span>• Start by installing directly from the directory. Go into the shell, and run **R CMD INSTALL Rauto**.

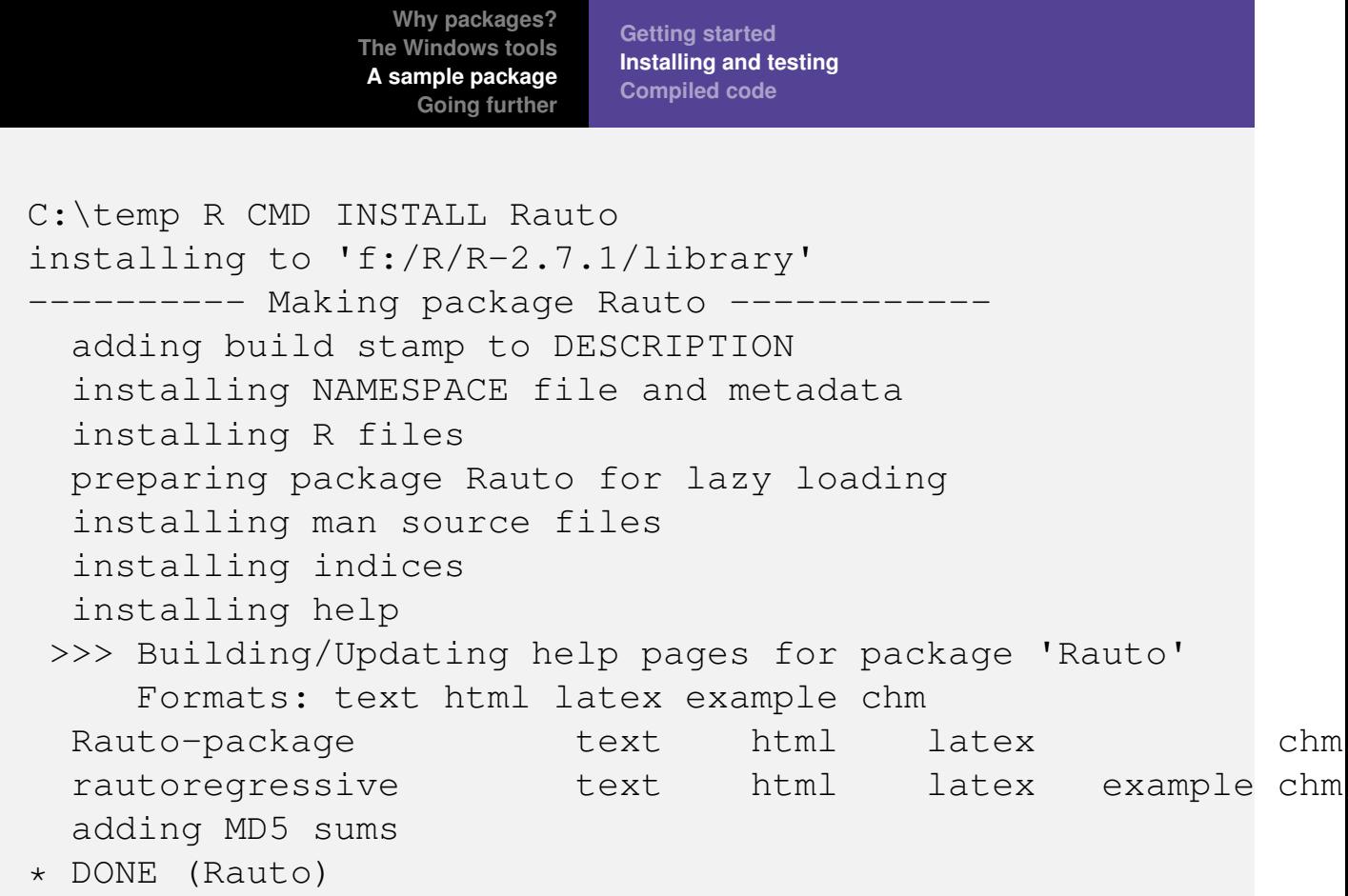

```
34 of 46
```
**Getting started Installing and testing Compiled code**

# Installing...

You could also use

```
> install.packages("c:/temp/Rauto", repos=NULL,
+ type="source")
```
In either case, **Rauto** is now available:

```
> rm(rautoregressive)
> library(Rauto)
> rautoregressive(5)
```

```
[11 -0.99579872 -1.03995504 -0.01798024
```

```
[4] -0.13217513 -2.54934277
```
**Getting started Installing and testing Compiled code**

### Testing...

One of the strengths of R is its quality control system. Use it! To check for common errors in a package, use

C:\temp R CMD check Rauto

- \* checking for working pdflatex ... OK
- \* using log directory 'C:/temp/Rauto.Rcheck'
- \* using R version 2.7.1 (2008-06-23)
- \* using session charset: ISO8859-1
- \* checking for file 'Rauto/DESCRIPTION' ... OK
- \* checking extension type ... Package
- \* this is package 'Rauto' version '1.0'
- \* checking package name space information ... OK
- \* checking package dependencies ... OK
- \* checking if this is a source package ... OK
- \* checking whether package 'Rauto' can be installed ... OK
- \* checking package directory ... OK

```
36 of 46
```
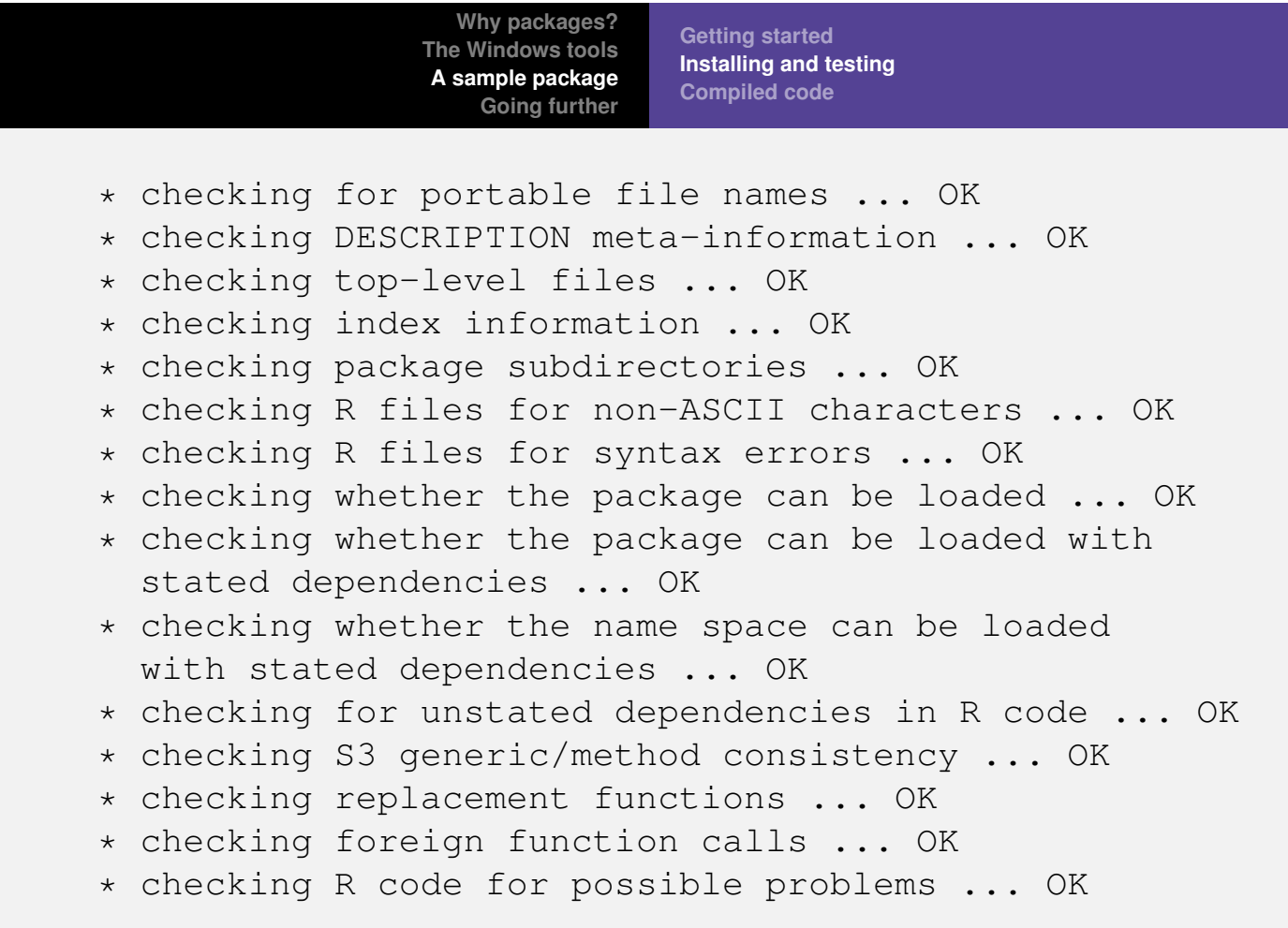

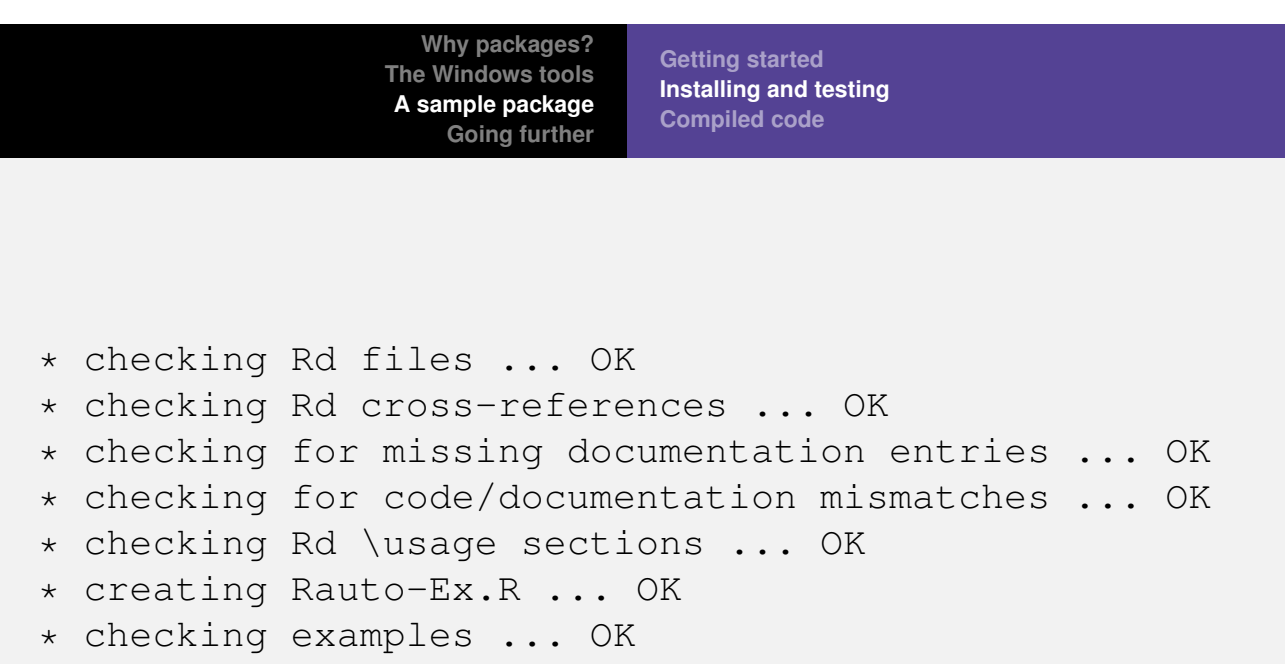

- \* creating Rauto-manual.tex ... OK
- \* checking Rauto-manual.tex using pdflatex ... OK

#### Success!

**Why packages? The Windows tools A sample package Going further**

**Getting started Installing and testing Compiled code**

#### **Other R CMDs**

Some other related commands:

**[R CMD build](#page-5-0)[Rauto](#page-10-0)**

[Bu](#page-20-0)ild a **[\\*.tar.gz](#page-18-0)** source tarball, for use on any system.

**R CMD INSTALL --build Rauto**

Install, and build a **\*.zip** binary package for use on Windows only.

**R CMD Rd2dvi --pdf Rauto**

Collect manual pages into a PDF manual.

**R CMD --help**

Show the full list of CMDs.

**Getting started Installing and testing Compiled code**

#### Linking external code

- R code is convenient, and can be very fast when operations are done on large vectors, but it is slow in some operations (e.g. loops).
- Compiled C, C<sub>++</sub>, or Fortran are much less convenient, but are much faster in loops.
- There are several interfaces for external code: **.C()**, **.Fortran()**, **.Call()**, and **.External()**.
- **.C()** and **.Fortran()** are the easiest to use and are very similar; we'll rewrite our function using **.C()**.

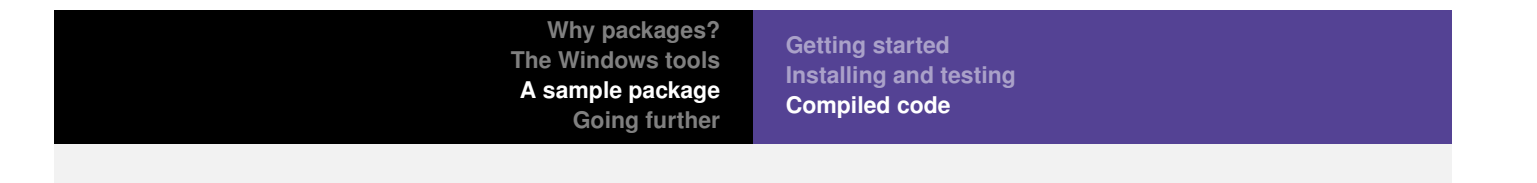

#### Rauto/R/rautoreg.R:

```
rautoreg \le function(n, rho=0) {
   # Pass the innovations in the results vector,
   # return the results in the same place
   .C("rautoregC", as.integer(n),
                   as.numeric(rho),
         results = rnorm(n))$results
}
```

```
Why packages?
                 The Windows tools
                  A sample package
                    Going further
                               Getting started
                               Installing and testing
                               Compiled code
Rauto/src/rautoreg.c:
#include <R.h>
void rautoregC(int *n,
                   double *rho,
                   double *results)
{
     /* Use Rprintf for debugging messages */
     Rprintf("In C, n=%d, rho=%f\n", *n, *rho);
     for (int i=1; i < *n; i++) {
          results[i] = (*rho)*results[i-1]+ results[i];
     }
}
```
**42 of 46**

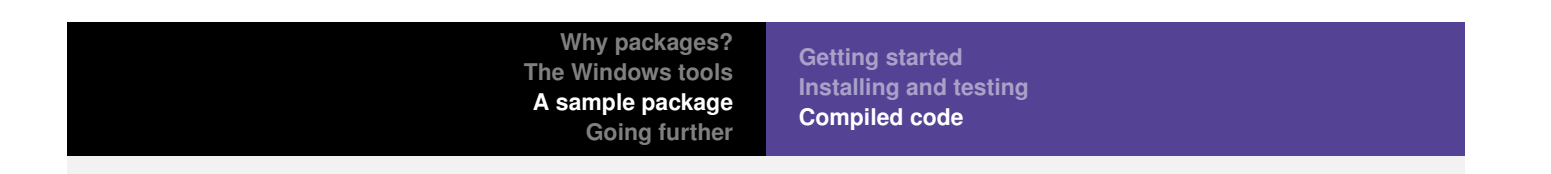

The **[NAMESPAC](#page-5-0)E** [file needs to mention the](#page-14-0) external code, which [the installer will](#page-20-0) [have compiled into](#page-18-0) **Rauto.dll**.

```
exportPattern("^[[:alpha:]]+")
useDynLib(Rauto)
```
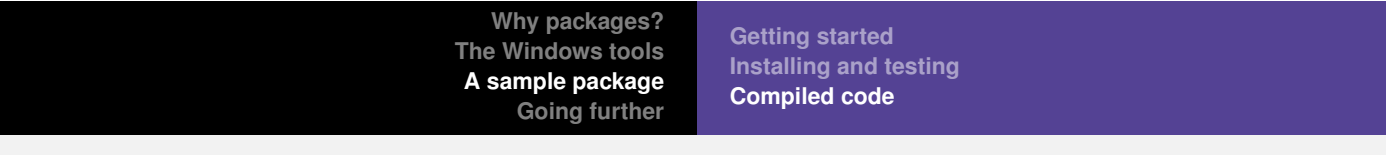

Shut down R, re-install the package, and see the results:

```
> library(Rauto)
> set.seed(123)
> system.time(x <- rautoregressive(1000000, 0.99))
  user system elapsed
  13.18 0.00 13.23
> set.seed(123)
> system.time(y <- rautoreg(1000000, 0.99))
In C, n=1000000, rho=0.990000
  user system elapsed
   0.41 0.02 0.43
```
**Why packages? The Windows tools A sample package Going further**

# Going further

- [R is very fl](#page-20-0)[exible:](#page-18-0) [I](#page-18-0) [have](#page-18-0) [only](#page-18-0) [shown](#page-18-0) [o](#page-18-0)ne workflow. There are many others!
- The *Writing R Extensions* manual is the authoritative reference.
- <span id="page-20-0"></span>• Once things are set up properly, all platforms are very similar.